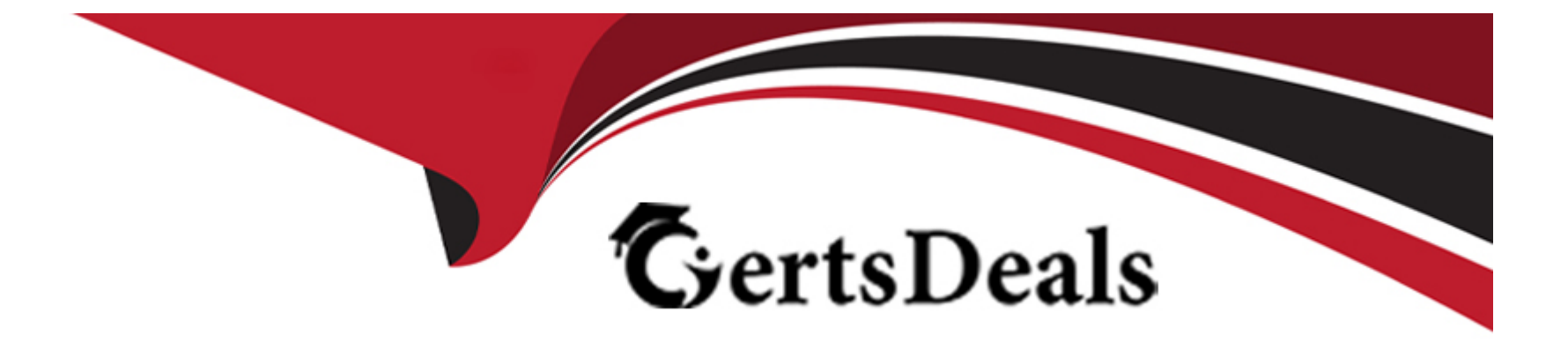

# **Free Questions for 1Z0-342 by certsdeals**

# **Shared by Casey on 07-06-2022**

**For More Free Questions and Preparation Resources**

**Check the Links on Last Page**

### **Question 1**

#### **Question Type: MultipleChoice**

A client wants 'Use Tax' to post to a separate account by tax rate are

a. Which of the following is the best way to set this up?

#### **Options:**

**A)** Set the automatic accounting instruction PT to post to a BU. OBJ. Then set up the chart of accounts with BU.081 SUB, where the SUB Is equal to the tax authority.

**B)** Set up the tax rate area to point to PTyyyy and setup the PYyyyy to point to different accounts by tax rate area.

**C)** Set the automatic accounting instruction PT to post to a BU. OBJ. Then setup the chart of accounts with BU.OB3. SUB, where the SUB is equal to the tax rate area.

**D)** Set up automatic accounting instructions PTyyyy, where yyyy is equal to the tax rate area.

**E)** Instruct the Account Payable user to enter the distribution to different accounts based on the tax rate area.

#### **Answer:**

B

## **Question 2**

#### **Question Type: MultipleChoice**

Which are steps involved in processing an invoice? (select 3)

#### **Options:**

**A)** Review & Approve Invoices

- **B)** Post Invoices to the General Ledger
- **C)** Enter Invoices
- **D)** Enter Suppliers
- **E)** Remove selected AAI's

#### **Answer:**

A, B

### **Question 3**

**Question Type: MultipleChoice**

A client wants 'Use Tax' to post to a separate account by tax rate are

a. Which of the following is the best way to set this up?

#### **Options:**

**A)** Set the automatic accounting instruction PT to post to a BU. OBJ. Then set up the chart of accounts with BU.081 SUB, where the SUB Is equal to the tax authority.

**B)** Set up the tax rate area to point to PTyyyy and setup the PYyyyy to point to different accounts by tax rate area.

**C)** Set the automatic accounting instruction PT to post to a BU. OBJ. Then setup the chart of accounts with BU.OB3. SUB, where the SUB is equal to the tax rate area.

**D)** Set up automatic accounting instructions PTyyyy, where yyyy is equal to the tax rate area.

**E)** Instruct the Account Payable user to enter the distribution to different accounts based on the tax rate area.

#### **Answer:**

B

### **Question 4**

**Question Type: MultipleChoice**

### **Options:**

- **A)** Review & Approve Invoices
- **B)** Post Invoices to the General Ledger
- **C)** Enter Invoices
- **D)** Enter Suppliers
- **E)** Remove selected AAI's

### **Answer:**

A, B

To Get Premium Files for 1Z0-342 Visit

[https://www.p2pexams.com/products/1z0-34](https://www.p2pexams.com/products/1Z0-342)2

For More Free Questions Visit [https://www.p2pexams.com/oracle/pdf/1z0-34](https://www.p2pexams.com/oracle/pdf/1z0-342)2